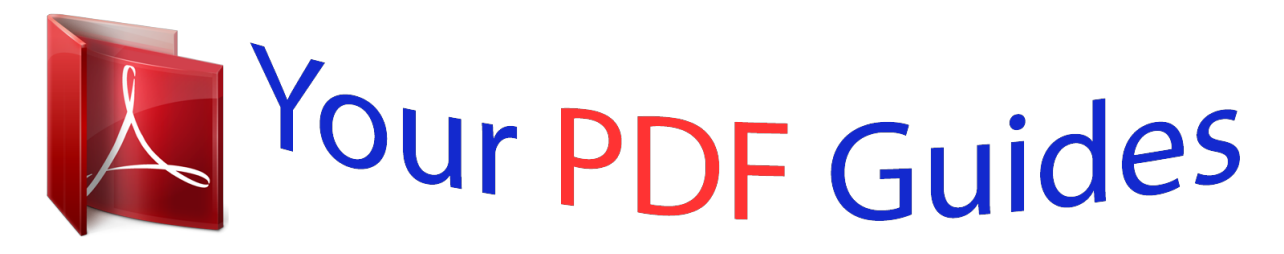

You can read the recommendations in the user guide, the technical guide or the installation guide for SHARP ER-A280F/N. You'll find the answers to all your questions on the SHARP ER-A280F/N in the user manual (information, specifications, safety advice, size, accessories, etc.). Detailed instructions for use are in the User's Guide.

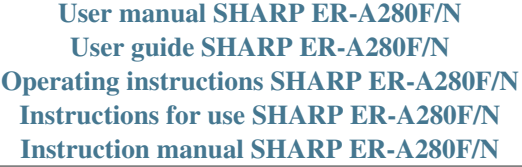

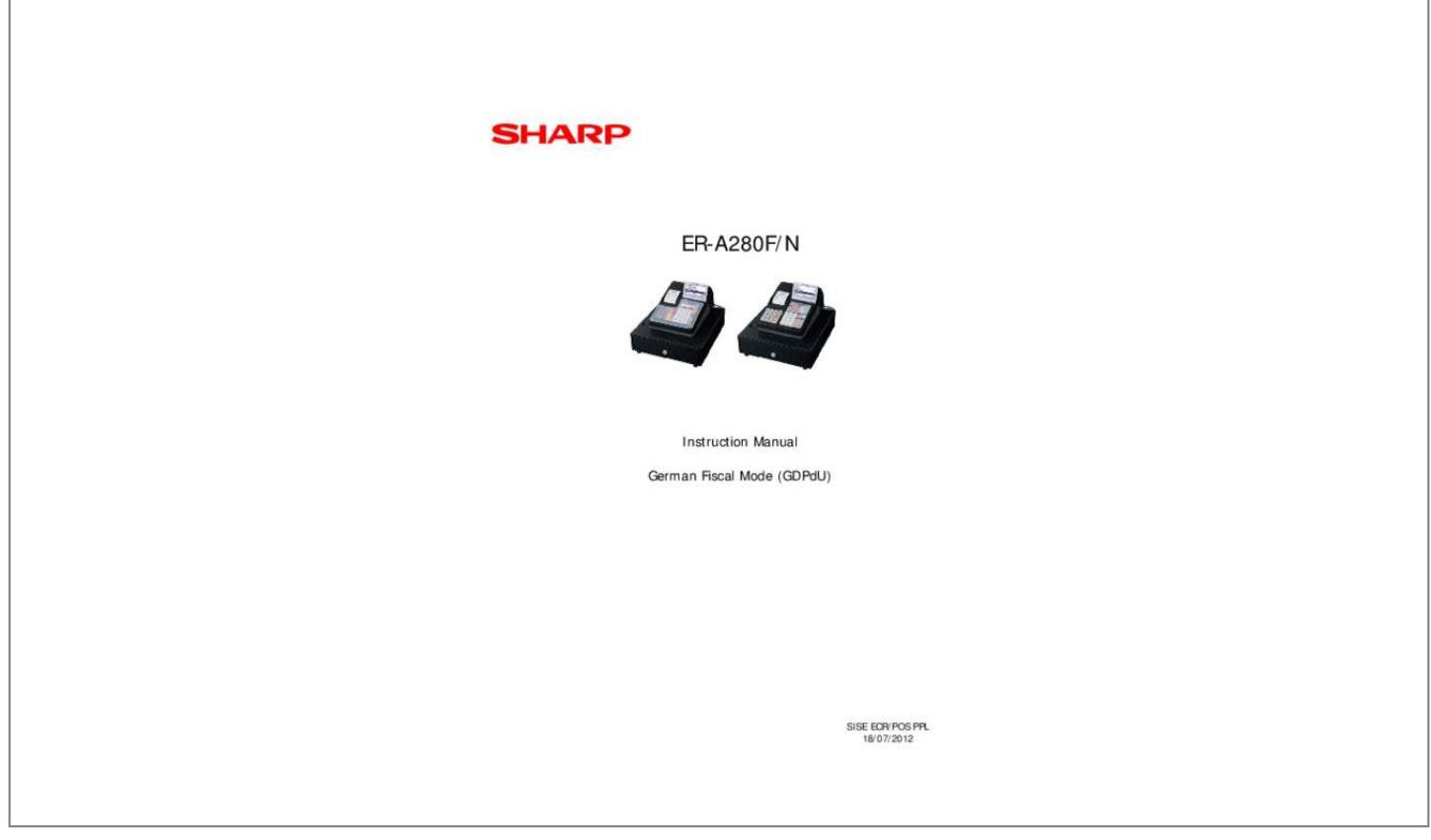

[You're reading an excerpt. Click here to read official SHARP ER-](http://yourpdfguides.com/dref/5311172)[A280F/N user guide](http://yourpdfguides.com/dref/5311172) <http://yourpdfguides.com/dref/5311172>

## *Manual abstract:*

*Program restrictions after German Fiscal Mode (GDPdU) activation 3. @@Activation of the German (GDPdU) Fiscal Mode The country code "49" for the German (GDPdU) Fiscal Mode can be entered at the top of the SRV mode. 1. @@@@@@@@print "Yes" - Date print "Yes" - Journal print all items - Bill contents print on journal and store in the E-Journal - Z-counter print on Z1/Z2 report "Yes" - Resetting of the consecutive number at daily Z1-report "No" - Z1 General report resetting which resets the GT "No" - VAT Shift key can only operated before the start of a transaction or by toggle function - Storage of Xreport data with "Header" - The daily Z-report is stored in detail in the E-Journal with a checksum - Net Sales (NET 1) print on X/Z report - Last/past void registrations are printed and recorded in the Journal/E-Journal Inhibited Functions - The consecutive number programming - E-Journal data save on SD card - E-Journal data clear - E-Journal resetting in OP X/Z and X1/Z1 mode - Fixed or inhibited SRV-/PGM mode parameter are not changed by the download jobs via online communication or SD card loading - GT memory/General Z1 counter/Consecutive number cannot be downloaded by ALL RAM data download via Online communication or SD Card 3. .*

[You're reading an excerpt. Click here to read official SHARP ER-](http://yourpdfguides.com/dref/5311172)

[A280F/N user guide](http://yourpdfguides.com/dref/5311172)

<http://yourpdfguides.com/dref/5311172>